# **Sonic Pad Firmware Burning Tutorial**

(MacOS)

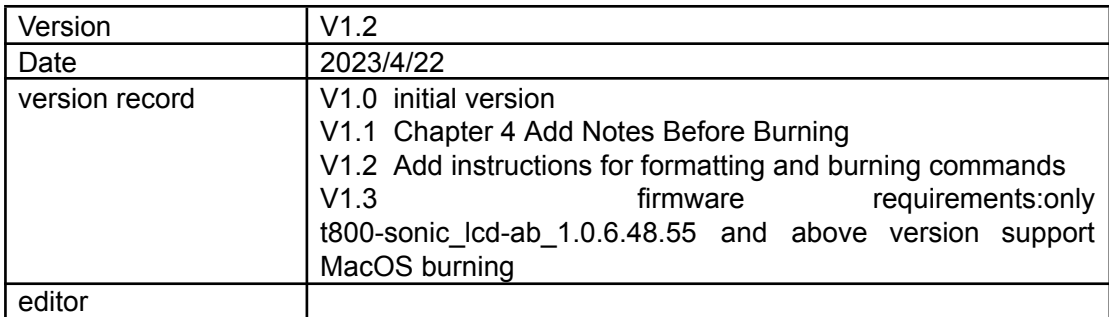

## **Shenzhen Creality 3D Technology Co., Ltd**

#### **Catalog:**

- 1. [Tools](#page-2-0)
- 2. Enter the [burning](#page-2-1) mode
- 3. Sonic pad [firmware](#page-2-2) burning

#### <span id="page-2-0"></span>**1. Tools**

1. PhoenixSuit\_MacOS\_T800.zip

2. t800-sonic\_lcd\_uart0\_1.0.6.xx.xx.img (burning firmware, only version 1.0.6.48.55 or later supports MacOS burning)

<span id="page-2-1"></span>3. Male to male USB cable

### **2. Enter the burning mode**

- 1. When the Sonic pad is turned off, insert the USB cable into the CAM port
- 2. Press and hold the FEL button on the right with a paper clip
- 3. Press the Power button to power on the Sonic pad, then the Sonic pad will enter the burning mode

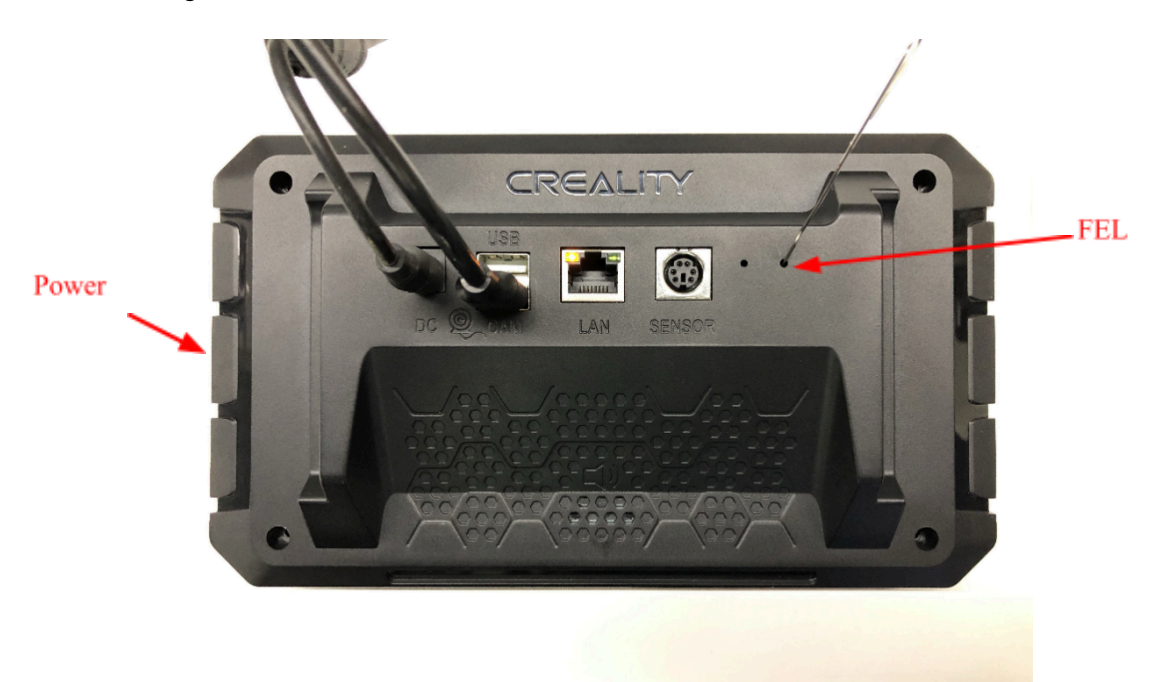

#### <span id="page-2-2"></span>**3. Sonic pad firmware burning**

Notes before burning the firmware: Put the firmware that needs to be upgraded into the burning tool directory, connect the Sonic pad to the computer with a male-to-male USB cable, and then let the Sonic pad enter the burning mode. The specific steps are as follows:

3.1 Open the terminal and enter the tool directory, execute ./phoenixsuit t800-sonic\_lcd\_uart0\_1.0.\*.img

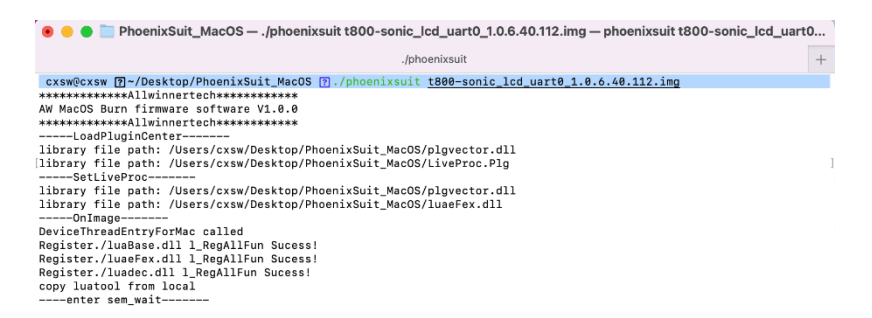

3.2 Sonic pad enters the burning mode, please refer to Chapter 2. The burning process is shown in the figure below:<br>
• • • PhoenixSult\_MacOS-Jphoenixsult t800-sonic\_lcd\_uart0\_1.0.6.40.112.img-phoenixsult t800-sonic\_lcd\_uart0...

 $\textit{,} \textit{f} \textbf{phoenix suit} \qquad \qquad \textit{p} \textit{hoenix suit} \textit{t} \textbf{800-sonic\_led\_uart0\_1.0.6.40.112} \textit{.} \textit{img} \textit{ } \textbf{3}_{1}^{\textbf{M}_{\textbf{p}}}\textit{ } \text{ } +$ progress 17%[TL\_MSG]:need verify:1,VB00T-RESOURCE\_F [TL FEX]:400, 1ccc00 [TL\_MSG]:Verify:start = 0x400 ,size = 0x1ccc00 ,pc\_crc = 0xbd96d6e, media crc = 0xbd96d6e [TL\_MSG]:name = boot-resource1 addrhi=0x0 addrlo = 0x1400 lenhi = 0x0 lenlo = 0x1000 file = BOOT-RESOURCE1\_F, en=0<br>vf=1 [TL\_MSG]:sparse: bad magic, it is NOT a sparse format part progress 28%[TL MSG]:need verify:1.VB00T-RESOURCE1 [T] FEX1:1488, 1ccc88 [TL MSG]:Verify:start =  $0x1400$ .size =  $0x1cc00$ .nc.crc =  $0x4260ac75$ .nedia.crc =  $0x4260ac75$  $[TL\_MSG]: name = env\_addr \texttt{index0} \texttt{addrlo} = 0 \texttt{x2400} \texttt{lenhi} = 0 \texttt{x0} \texttt{lonlo} = 0 \texttt{x400} \texttt{file} = EW\_FEX00000000000, \texttt{on=0}, \texttt{vf=1}$ [TL\_MSG]:sparse: bad magic, it is NOT a sparse format part progress 39%[TL\_MSG]:need verify:1,VENV\_FEX00000000 [TL\_FEX]:2400, 20000  $[\mathsf{TL\_MSG}]: \mathsf{Verify}:\mathsf{start}~=~\mathsf{0x2400}~~, \mathsf{size}~=~\mathsf{0x20600}~~, \mathsf{pc\_crc}~=~\mathsf{0x149ceca1},~~\mathsf{media}~~\mathsf{crc}~=~\mathsf{0x149ceca1}$ [TL\_MSG]:name = env-redund addrhi=0x0 addrlo = 0x2800 lenhi = 0x0 lenlo = 0x400 file = ENV\_FEX000000000, en=0,vf=1 [TL\_MSG]:sparse: bad magic, it is NOT a sparse format part progress 51%[TL\_MSG]:need verify:1.VENV\_FEX00000000 [TL\_FEX]:2800, 20000 [TL\_MSG]:Verify:start =  $0x2890$  ,size =  $0x20000$  , pc\_crc =  $0x149$ ceca1, media crc =  $0x149$ ceca1 .<br>[TL\_MSG]:name = bootA addrhi=0x0 addrlo = 0x2c00 lenhi = 0x0 lenlo = 0x7800 file = BOOT\_FEX00000000, en=0,vf=1 [TL\_MSG]:sparse: bad magic, it is NOT a sparse format part progress 62%[TL\_MSG]:need verify:1,VBOOT\_FEX0000000 [TL\_FEX]:2c00, a76000  $[\mathsf{TL\_MSG}]: \mathsf{Verify}:\mathsf{start}~=~\mathsf{0x2c00}~~, \mathsf{size}~=~\mathsf{0xa76000}~~, \mathsf{pc\_crc}~=~\mathsf{0xcc05db4bd}, \mathsf{media}~\mathsf{crc}~=~\mathsf{0xcc05db4bc}$ [TL\_MSG]:name = bootB addrhi=0x0 addrlo = 0xa400 lenhi = 0x0 lenlo = 0x7800 file = BOOT\_FEX00000000, en=0,vf=1 [TL\_MSG]:sparse: bad magic, it is NOT a sparse format part progress 73%[TL\_MSG]:need verify:1,VB00T\_FEX0000000 [TL\_FEX]:a400, a76000 oc\_crc = 0xce5db4bd, media crc = 0xce5db4bd, nedia crc = 0xce5db4bd, nedia crc = 0xce5db4bd  $[\texttt{TL\_MSG}]: \texttt{name} \ = \ \texttt{rootfsA} \ \ \texttt{addrin=6x0} \ \ \texttt{addrlo} \ = \ \texttt{0x11c00} \ \ \texttt{lenhi} \ = \ \texttt{0x0} \ \ \texttt{lenlo} \ = \ \texttt{0x100000} \ \ \texttt{file} \ = \ \texttt{ROOTFS\_FEX0000000} \, \ \ \texttt{en=0,vf=00000000}$ [TL\_MSG]:sparse: bad magic, it is NOT a sparse format part progress 84%

3.3 After the burning is completed, it will automatically restart after "progress 100% Burn Finish"

```
\bullet\bullet\bulletPhoenixSuit MacOS - cxsw@cxsw - -zsh - 116x64
                                                      nixSuit MacOS
[T] FFX1:a488, a76888
[TL_MSG]:Verify:start = 0xa400 ,size = 0xa76000 ,pc_crc = 0xce5db4bd, media crc = 0xce5db4bd
.<br>[TL_MSG]:name = rootfsA addrhi=0x0 addrlo = 0x11c00 lenhi = 0x0 lenlo = 0x100000 file = ROOTFS_FEX000000, en=0,vf=
[TL_MSG]:sparse: bad magic, it is NOT a sparse format part
progress 85%[TL_MSG]:need verify:1,VROOTFS_FEX00000
[TL_FEX]:11c00, 1a9a0006
FL_MSG]:Verify:start = 0x11c00 ,size = 0x1a9a0000 ,pc_crc = 0x11df6cf0, media crc = 0x11df6cf0
[TL_MSG]:name = rootfsB addrhi=0x0 addrlo = 0x111c00 lenhi = 0x0 lenlo = 0x100000 file = ROOTFS_FEX000000, en=0,vf
[TL_MSG]:sparse: bad magic, it is NOT a sparse format part
progress 96%[TL_MSG]:need verify:1,VROOTFS_FEX00000
[TL_FEX]:111c00, 1a9a0000
(TL_MSG]:Verify:start = 0x111c00 ,size = 0x1a9a0000 ,pc_crc = 0x11df6cf0, media crc = 0x11df6cf0
progress 96%[TL_MSG]:storge type is 2 (0:nand 1-2:card 3:spinor)
.<br>[T] MSGl:hootpackage mode : 4
[TL_MSG]:save item to mem : (12345678, BOOTPKG-00000000) realLen(1015808)
[TL_MSG]:Verify: media crc = 0
[TL_MSG]:down uboot success!!!
progress 97%[TL_MSG]:storge type is 2 (0:nand 1-2:card 3:spinor)
[TL_MSG]:bootpackage_mode : 4
[TL_MSG]:save item to mem : (12345678,1234567890B00T_0) realLen(65536)
[TL MSG]:Verify: media crc = 0
[TL_MSG]:down boot0 success!!!
progress 100%<br>Burn Finish;<br>[TL_MSG]:---fun end-----
----------------Exit Called------<br>Closing image now!
Clos image OK!
[TL_MSG]:Tools Close Img ...
———fun end———<br>L302, Finished to call Tools.entry_fes_thread.
```
#### **Remarks:**

1. When the device cannot be started, please use the format and burn command, and all user data will be cleared.

Execute ./phoenixsuit t800-sonic\_lcd\_uart0\_1.0.\*.img c

2. When it fails to burn, it is stuck on the following interface, please follow the steps in Chapter 2 to re-enter the programming mode.

```
**************Allwinnertech*************
[AW MacOS Burn firmware software V1.0.0
*************Allwinnertech*************
-----LoadPluginCenter---
library file path: /Users/wugi/Desktop/PhoenixSuit MacOS_T800/plgvector.dll
library file path: /Users/wuqi/Desktop/PhoenixSuit_MacOS_T800/LiveProc.Plg
-----SetLiveProc-----
```
library file path: /Users/wuqi/Desktop/PhoenixSuit\_MacOS\_T800/plgvector.dll library file path: /Users/wuqi/Desktop/PhoenixSuit\_MacOS\_T800/luaeFex.dll

 $----OnImage----$ DeviceThreadEntryForMac called Register./luaBase.dll 1\_RegAllFun Sucess! Register./luaeFex.dll 1\_RegAllFun Sucess! Register./luadec.dll 1\_RegAllFun Sucess! copy luatool from local ----enter sem\_wait--